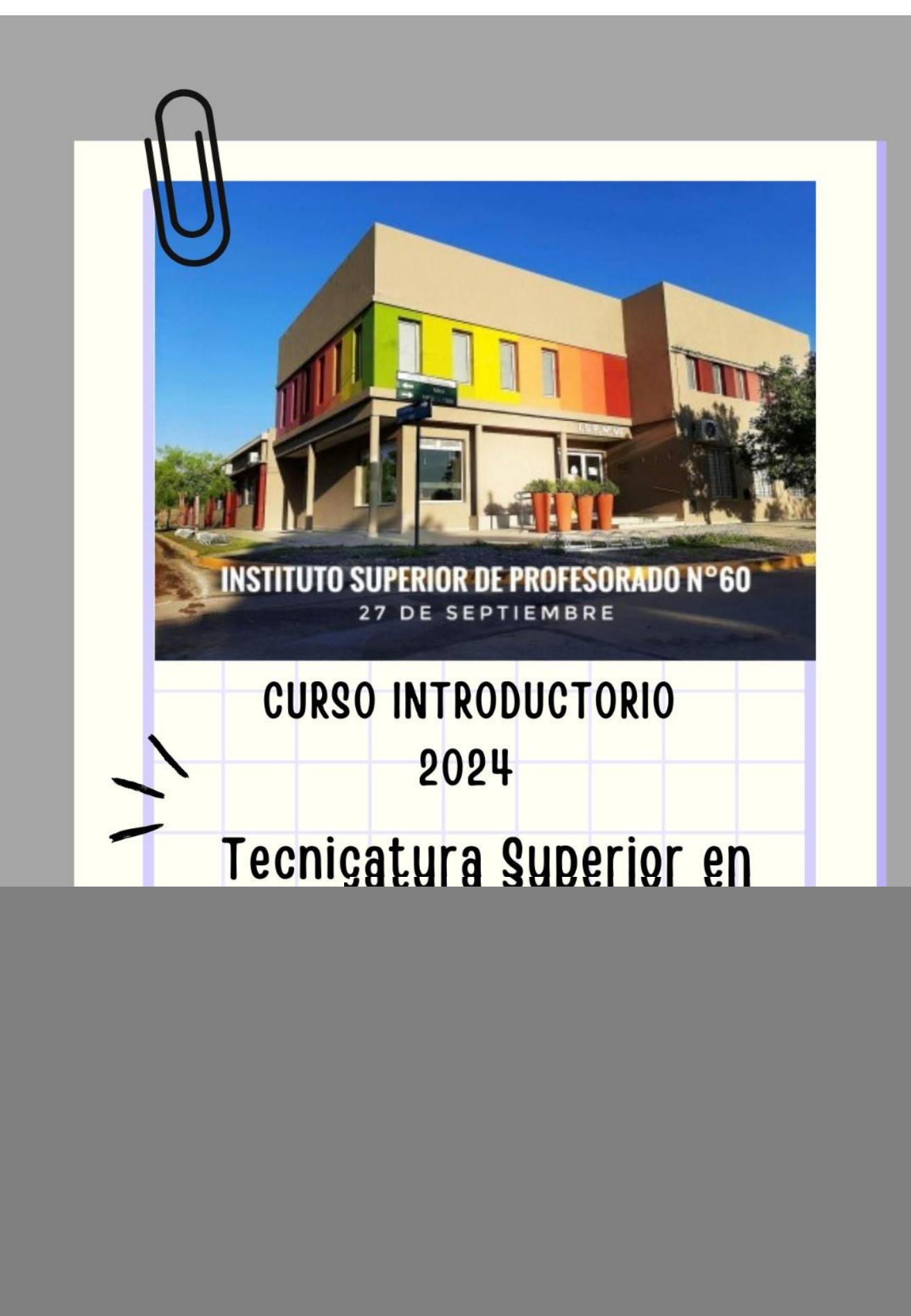

#### **CRONOGRAMA CURSO INTRODUCTORIO 2024**

## **DÍAS:** semana del 18/03 al 22/03

**LUGAR:** Instituto Superior del Profesorado N°60. San Carlos Centro.

![](_page_1_Picture_141.jpeg)

![](_page_2_Picture_73.jpeg)

- Eje Transversal: Ser Estudiante en el Nivel Superior.
- Fecha: Martes 19/03
- Hora: 15.30 a 17.15 hs.
- Coordinadora: Estela Verónica Hildbrand
- Docentes responsables: Tardivo, Eliana Pontarelli, Diego y Hildbrand, Estela

#### Propuesta:

## **Ser estudiante en el nivel superior.**

En esta jornada te proponemos reflexionar acerca de lo que significa ser un estudiante de nivel superior y acercar algunas de las estrategias que se pueden desarrollar para "mejorar" las condiciones de ingreso al instituto. Consideramos que conocer las variables que afectan el propio aprendizaje es muy valioso para revisar las prácticas de estudio, en función de ello, pronto observaremos que progresivamente se van modificando las maneras de "mirar", interpretar y comprender los nuevos conocimientos.

¿Se puede aprender a ser estudiante? ¿qué implica ser un buen estudiante para vos? ¿Qué hace un buen estudiante? ¿Cuándo te has sentido un buen estudiante? ¿Qué es lo que hacen los buenos estudiantes? ¿Hay un modelo o forma de ser estudiante?

A ser Estudiante también se aprende: Acerca del "oficio de ser estudiante superior" Socialmente se define al estudiante como el que estudia, el que hace del estudio su propio oficio, su propia tarea social, su actividad distintiva y que, por ello, tiene un lugar en la sociedad y es reconocido como tal. Desempeñar un "oficio" implica un aprendizaje, internalizar ciertas pautas comunes, lenguajes, gestos, normas, conductas compartidas por los otros miembros de esa ocupación habitual. Se trata de "un trabajo" propio y artesanal que se desarrolla en un entramado histórico, social y cultural. En ese sentido, decimos que la ocupación de un sujeto marca profundamente su identidad (Barros; 2004)

En el desarrollo de este ejercicio, los estudiantes van construyendo diversas dinámicas de permanencia, trazando caminos y trayectorias que se vinculan en el interjuego de lo que traen (saberes previos y el capital cultural acumulado), las herencias y los condicionantes sociohistórico que van configurando sus prácticas académicas.

#### **Objetivos de este encuentro:**

- Compartir entre compañeros ideas en relación a los saberes necesarios para cursar un estudio superior.
- Reflexionar sobre las posibles acciones que podemos tomar como estudiantes de nivel superior.

#### **Actividad I:**

Debatimos acerca de:

- **Pistas para ser estudiante del Nivel Superior.**
- ¿Cómo es ser alumno de escuela secundaria?
- ¿Cómo imaginan que será ser estudiante de nivel superior?

#### • **Mitos y miedos sobre el Nivel Superior.**

- Si no apruebo las materias del primer año, la carrera no es para mí.
- No sé puede trabajar y estudiar.
- Hay materias filtros.
- Con los resúmenes de otro es suficiente para estudiar.
- Los buenos estudiantes no re-cursan materias o quedan libres.
- Los que se reciben en tiempo y forma es porque son mejor estudiantes que los que se demoran más.
- Los buenos alumnos nunca salen, se la pasan leyendo y no se divierten.

#### • **¿Qué implica ser estudiante de nivel superior?**

- Para ser estudiante, tenemos que leer, comprender lo que leemos. La lectura se aprende y se ejercita.
- El primer paso para estudiar, es conocernos, conocer nuestros tiempos, nuestras habilidades de lectura

y escritura y organizarse

#### • **¿Qué es la Bibliografía académica?**

- Lenguaje específico o técnico producto de Investigaciones más extensa
- Plantea preguntas, debates, nuevas ideas

#### **Actividad II:**

**Lo urgente y lo importante.** Lo que resulta verdaderamente urgente, es ocuparse de lo importante.

*Que una persona sea un buen estudiante no deriva de su circunstancia actual, sino es el resultado de su comportamiento anterior. Si observamos a quienes hoy, podemos considerar un buen estudiante, alguien a quien le va bien en sus estudios, veremos que dedicaron ayer un espacio central para ocuparse de lo importante, además de atender lo urgente.*

 $\boldsymbol{\delta}$ 

Les proponemos elaborar individualmente un cuadro de doble entrada sobre lo que consideramos urgente e importante.

Después de la puesta en común de algunos cuadros, los utilizamos como punto de partida para hablar de los siguientes temas:

#### **Comprensión Lectora**:

Un estudiante de la Educación Superior debe resolver con éxito las siguientes tareas:

- Realizar lectura exploratoria.
- Realizar lectura analítica.
- Poder representar la información de diversas maneras.
- Poder verificar su comprensión.
- Realizar una lectura final crítica.

#### **Nuestros tiempos y organización:**

¿Cuántas horas de estudio son necesarias? Dependerá de:

- La calidad de las mismas.
- Nuestras características personales.
- Las materias.
- Del material y complejidad de los temas.
- Nuestra organización y hábitos que (varían de uno a otro).
- La actitud en la asistencia a clase.

#### **Hábitos:**

- ¿Cómo Organizamos?
- Nuestro tiempo (horarios, agenda)
- El espacio físico que utilizamos para estudiar.
- Concentrar y sostener la atención.
- Material de estudio (apuntes, libros, resúmenes)

#### **Métodos de estudio:**

- ¿Cómo organizar tu tiempo de estudio?
- El tiempo es un bien que no se puede ahorrar, Pasa, no retrocede y es imposible de recuperar
- Ser ordenado en todos los sentidos: Alimentación Descanso Deportes
- Planificar el estudio, tanto a corto, como a medio y largo plazo
- Principios de la organización del tiempo

#### **Planificar:**

- Identificar objetivos y prioridades.
- Ser autónomo: el que decide y CUMPLE lo que decide.
- Ser Regular: dedicarle tiempo al estudio todos los días, es más eficaz que "matarse" estudiando de vez en cuando.
- Saber dosificar el estudio intercalando momentos de descanso.

#### **Agenda:**

- Llevar un registro detallado de cómo se piensa utilizar el tiempo.
- NO confiar en la memoria
- Tener en cuenta las actividades de rutina (comer, dormir, trabajar, deportes, tv.)
- Establecer METAS REALES.
- Las actividades similares se deben AGRUPAR.
- POSPONER las actividades que no son imprescindibles.

#### **"Formación de fundamentos"**

#### **Objetivos:**

- Presentar y fomentar el interés de las cátedras que conforman el campo de la Formación de

#### Fundamentos.

- Análisis de un caso práctico, vinculando las herramientas que cada cátedra puede brindar.

**Fundamentación**: El campo de la formación de fundamentos está destinado a "abordar los saberes científico-tecnológicos y socioculturales que otorgan sostén a los conocimientos, habilidades, destrezas, valores y actitudes propios del campo profesional en cuestión" (Diseño curricular: Técnico superior en gestión de las organizaciones, p.15)

#### **Propuesta:**

#### 1. **Presentación de los docentes y los espacios del campo formación de**

**fundamentos**: "Contabilidad",

"Economía" y "Matemática y estadística"

#### 2. **Caso de estudio. Actividad grupal**

Formación de grupos de 2 o 3 alumnos, deberán responder una serie de preguntas Identificar datos brindados en el caso.

Imaginar la situación real, dando un contexto, ubicación física del desarrollo, personas que participan.

Identificar restricciones, variables dependientes e independientes.

Determinar que "debemos entregar", que información debemos proveer para responder a las necesidades de la empresa.

Luego la exposición y debate de la situación.

Finalmente, la lectura de una solución posible al caso cómo cierre, identificando limitaciones de la propuesta.

#### **CASO: BRADFORD MANUFACTURING: PLANIFICACIÓN DE LA PRODUCCIÓN FABRIL**

![](_page_7_Picture_11.jpeg)

**Excel: Bradford** 

**Manufacturing** 

LA SITUACIÓN Usted es el gerente operativo de una planta de manufactura que produce pudines. Una de sus responsabilidades importantes es preparar un

plan agregado para la planta. Este plan proporciona información importante para el proceso de elaboración del presupuesto anual. Contiene

datos como índices de producción, requerimientos de mano de obra para la manufactura y niveles de inventario de bienes terminados proyectados para el próximo año.

Las pequeñas cajas de mezcla para pudín se producen en las líneas de empacado de su planta. Una línea de empacado tiene varias máquinas unidas por bandas transportadoras. Al principio de la línea se mezcla el pudín y luego se coloca en pequeños paquetes. Estos paquetes se insertan en las pequeñas cajas de pudín, que se recopilan y guardan en cajas con 48 cajas de pudín. Por último, se juntan 160 cajas y se colocan en una plataforma de carga. Las plataformas se apilan en un área de embarque desde la cual se envían a cuatro centros de distribución. Con el paso del tiempo mejoró la tecnología de las líneas de empaque de modo que es posible fabricar todos los sabores en lotes relativamente pequeños sin un tiempo de preparación para cambiar de un sabor a otro. La planta tiene 15 de estas líneas, pero en la actualidad solo se utilizan 10. Se necesitan 6 empleados para manejar cada línea.

La demanda de este producto fluctúa de un mes a otro. Además, existe un componente estacional, con las ventas más altas antes del Día de Gracias, Navidad y Semana Santa. Para complicar las cosas, al final del primer trimestre de cada año, el grupo de marketing maneja una promoción en la cual se ofrecen descuentos especiales en compras grandes. El negocio va bien, y la compañía experimentó un incremento general en las ventas.

La planta envía el producto a cuatro almacenes de distribución grandes localizados de manera estratégica en Estados Unidos. El

producto se transporta en camiones todos los días. Las cantidades enviadas se basan en la conservación de los niveles de inventario meta en los almacenes. Estas metas se calculan con base en semanas de suministro anticipadas en cada almacén. Las metas actuales se establecen en dos semanas de suministro.

Desde hace tiempo, la compañía tiene la política de manejar una producción muy cercana a las ventas esperadas debido a la capacidad limitada para guardar los bienes terminados. La capacidad de producción ha sido adecuada para apoyar esta política.

![](_page_7_Figure_20.jpeg)

El departamento de marketing prepara un pronóstico de las ventas para el próximo año. Este pronóstico se basa en las cuotas de ventas trimestrales, con las cuales se establece un programa de incentivos para los vendedores. Las ventas son sobre todo a los grandes supermercados de Estados Unidos. El pudín se envía a los supermercados desde los almacenes de distribución con base en los pedidos que levantan los vendedores.

Su tarea inmediata consiste en preparar un plan agregado para el próximo año. Los factores técnicos y económicos que este plan debe considerar se muestran a continuación.

**INFORMACIÓN TÉCNICA Y ECONÓMICA** 

- 1. En la actualidad, el plan maneja 10 líneas sin tiempo extra. La operación de cada línea requiere seis personas. Para los propósitos de planificación, las líneas funcionan durante 7.5 horas en cada turno normal. Sin embargo, a los empleados se les pagan ocho horas de trabajo. Es posible manejar hasta dos horas de tiempo extra al día, pero es necesario programarlo con una semana de anticipación y todas las líneas deben funcionar tiempo extra cuando está programado. Los trabajadores reciben \$20 por hora durante un turno normal y \$30 por hora de tiempo extra. El índice de producción estándar para cada línea es de 450 cajas por hora.
- 2. El pronóstico de la demanda por parte de mercadotecnia es la siguiente: T1, 2 000; T2, 2 200; T3, 2 500; T4, 2 650, y T1 (año próximo), 2 200. Estas cifras se manejan en unidades de 1 000 cajas. Cada número representa un pronóstico de 13 semanas.
- 3. La gerencia pidió a manufactura que mantuviera un suministro de dos semanas de inventario de pudines en los almacenes. El suministro de dos semanas se debe basar en las ventas futuras esperadas. Los siguientes son los niveles de inventario final de cada trimestre: T1, 338; T2, 385; T3, 408; T4, 338.
- 4. Contabilidad calcula que el costo de manejo del inventario es de \$1.00 por caja al año. Esto significa que si una caja de pudín se guarda en el inventario durante todo un año, el costo por maneiarla en el inventario será de \$1.00. Si la caja se guarda solo una semana, el costo es de \$1.00/52, o \$0.01923. El costo es proporcional al tiempo en el inventario. Hay 200 000 cajas

en el inventario a principios del T1 (es decir, 200 cajas en las unidades de 1 000 cajas que da el pronóstico).

- 5. Si el inventario se agota, el artículo se maneja en un pedido demorado y se envía en una fecha posterior. El costo de un pedido demorado es de \$2.40 por caja, debido a la pérdida de crédito y el alto costo del envío de emergencia.
- 6. El grupo de recursos humanos calcula que la contratación y la capacitación de un nuevo empleado de producción cuesta \$5 000. El despido de un trabajador de producción tiene un costo de \$3 000.

#### **Preguntas**

1. Prepare un plan agregado para el próximo año con la suposición de que el pronóstico de ventas es perfecto. Utilice la hoja de cálculo "Bradford Manufacturing". En ella, hay un área designada para su plan agregado. Proporcione el número de líneas de empacado que van a funcionar y la cantidad de horas extra por cada trimestre. Será necesario preparar el estimado de los costos en la hoja de cálculo.

Tal vez quiera probar el Solver de Excel para buscar una solución. Recuerde que su solución final necesita un número entero de líneas y un número entero de horas extra por cada trimestre. (Las soluciones que requieren 8.9134 líneas y 1.256 horas extra no son factibles.)

 $\overline{2}$ Revise su solución con detenimiento y prepárese para defenderla. Lleve una impresión de su solución a la clase.

## **"La Gestión y las Organizaciones"**

Docentes: Andrea Ferrero, Marcelo Levrino, Alejandra Mallarino

#### **Objetivos:**

- Indagar acerca de los conocimientos previos con que cuentan los alumnos
- Dar a conocer y fomentar el interés en relación a los espacios que conforman el trayecto específico de la carrera
- Promover el pensamiento crítico y reflexivo, así como la argumentación y defensa de ideas
- Definir en forma colaborativa las nociones básicas de Organización y Gestión

**Fundamentación**: La Gestión en las organizaciones implica desarrollar competencias y habilidades vinculadas a los conocimientos, la experiencia, las relaciones interpersonales, y la lectura del contexto, que junto a la información disponible, facilitarán la toma de decisiones.

La importancia de este proceso, radica en que éstas decisiones afectarán el curso de las organizaciones en forma constante, en algunos casos de manera casi insignificante o imperceptible, y en otros puede incluso determinar su subsistencia.

#### **Propuesta:**

1. **Presentación de los docentes y los espacios del trayecto específico**: "Gestión del capital humano", "Gestión de la Producción", "Administración"

#### 2. **Socialización de conocimientos previos**.

Disparadores: ¿Qué son las organizaciones?, ¿desde cuándo existen?, ¿para qué sirven?, ¿cuáles conocemos?, nuestra vida transcurre a través de organizaciones. ¿de cuáles formamos parte?, ¿todas funcionan de la misma manera?, ¿nuestro rol es el mismo en cada una de ellas?, ¿cómo funcionan?, ¿quienes toman las decisiones?

#### 3. **Nociones generales de Gestión: ¿Qué es gestión?**

La palabra gestión proviene del latín gestĭo, y hace la referencia a la administración de recursos, sea dentro de una institución estatal o privada, para alcanzar los objetivos propuestos por la misma.

Para ello, uno o más individuos dirigen los proyectos laborales de otras personas para poder mejorar los resultados, que de otra manera no podrían ser obtenidos.

#### Instrumentos de gestión

La gestión se sirve de diversos instrumentos para poder funcionar, los primeros hacen referencia al control y mejoramiento de los procesos, en segundo lugar se encuentran los archivos, estos se encargaran de conservar datos y por último los instrumentos para afianzar datos y poder tomar decisiones acertadas. De todos modos es importante saber que estas herramientas varían a lo largo de los años, es decir que no son estáticas, sobre todo aquellas que refieren al mundo de la informática. Es por ello que los gestores deben cambiar los instrumentos que utilizan a menudo.

La de las técnicas que se usa dentro de la gestión es la fragmentación de las instituciones. Esto quiere decir que se intentará diferenciar sectores o departamentos. Dentro de cada sector se aplicarán los instrumentos mencionados anteriormente para poder gestionarlos de manera separada y coordinarlos con los restantes.

#### **¿Quiénes son los Gestores?**

Las personas que toman el compromiso de organizar y dirigir las instituciones suelen ser llamadas gestores. Los mismos son responsables de la rentabilidad y éxito de los organismos para los que trabajan. Se considera que los buenos gestores poseen ciertas características en común.

Algunas de ellas son el reconocimiento al buen desempeño de sus pares o subordinados y a su vez las buenas críticas que son capaces de realizar. Son idóneos para apoyar y ayudar al resto del personal cuando sea requerido, capacitándolos y orientándolos de manera clara, con objetivos precisos. Suelen ser personas que generan la comunicación sincera y que estimulan confianza entre los individuos con los que trabaja. Los buenos gestores suelen elegir de manera personal a aquellos con los que trabajará de cerca. Asimismo, intenta ganar el respeto del personal con el que trabaja.

#### **La gestión como un proceso: Las etapas**

Los gestores examinan si la planificación es respetada y los objetivos son cumplidos. Hay quienes consideran que la gestión es un proceso en el cual pueden ser reconocidas ciertas etapas:

La primera de ellas es la planificación. Es en esta etapa donde se fijarán los objetivos a corto y largo plazo y el modo en que serán alcanzados. Es a partir de esta organización donde se determinarán el resto de las etapas.

Luego puede ser mencionada la organización. En este momento los gestores determinan detalladamente el procedimiento para alcanzar los objetivos formulados anteriormente. Para ello son creadas la disposición de las relaciones de trabajo y quien las liderará. Dicho de otra manera, se crea la estructura que organizará a la institución.

La tercera etapa es la de liderar. En este caso se intenta que el personal posea una dirección y motivación, de tal manera que resulte posible alcanzar los objetivos. Por último, debe ser mencionado el control. En este caso el o los gestores examinan si la planificación es respetada y los objetivos son cumplidos. Para ello deben ser capaces de realizar ciertas correcciones y direcciones si las normas no son acatadas.

#### 4. **Casos de estudio. Actividad grupal** (hasta cuatro alumnos por grupo)

Caso de estudio Nº 1:

Aberturas S.R.L es una empresa de la ciudad de San Carlos dedicada a la fabricación de aberturas de madera. El 60% de su cartera de productos está compuesta por ventanas estándares, 30% por puertas estándares, el 3% por puertas a pedidos y el 7% restante por ventanas a pedido.

La línea estándar compone el 90% de las ventas. Con el auge de la construcción, las ventas crecieron y, actualmente, están trabajando al 90% de capacidad. La participación en las ganancias de cada producto es: ventanas y puertas estándares: 40% y el 60% de puertas y ventanas a pedido.

En el último mes, se lanzó al mercado una ventana de doble vidrio hermético muy demandada por sus características de aislamiento y seguridad. En la última reunión entre los responsables de área, surgió el siguiente diálogo:

Rubén (Gcia. Gral): "En la última semana no pudimos cumplir con la demanda. Hay varios clientes que se están quejando. Esta situación puede afectar gravemente nuestra reputación."

Carlos (Producción): "Yo creo que el problema por incumplimientos de entregas es por falta de mano de obra o de máquinas de última tecnología que aceleren el proceso productivo.

Por eso, siempre que planifico un lote de fabricación me demora más del 50% del tiempo que calculo."

Horacio (Finanzas): "Las máquinas no son obsoletas, quizás el personal no trabaje al ritmo adecuado."

Carlos (Producción): "Puede ser… Además, el taller está desordenado. Existe demasiado material en cada puesto de trabajo. En especial, en el área de Espigado se suelen mezclar productos que están terminados con algunas partes en proceso. Me parece que esta máquina es muy lenta."

Mario (Inspector de Calidad): "Mi preocupación es que llegan muchos productos terminados con defectos y los debo rechazar. La semana pasada rechacé una partida completa de ventanas que estaban hechas con madera húmeda."

Carlos (Producción): "Es posible que estén saliendo productos defectuosos. A veces nos cuesta comparar con el modelo a reproducir, o surgen cambios de último momento, y nos enteramos cuando Mario nos rechaza el lote. Respecto al sector de Espigado, el operario se tiene que ir hasta la otra punta a buscar piezas para procesar. Eso lo hace perder mucho tiempo."

Fernando (Ventas): "¡Tenemos los prototipos de los productos! ¡Sólo hay que copiarlos bien! Si hace falta que ayude con algunas dudas en el momento de fabricar, me pueden llamar. Ustedes saben que yo estoy siempre en la empresa. En el caso de los productos a pedido, hago los croquis lo mejor que puedo. Además, observo que los operarios no son metódicos. Cada uno copia las partes como le parece.

Rubén (Gcia. Gral): "Por lo que veo estamos desorganizados y Ventas nos reporta rechazos de la nueva ventana que lanzamos al mercado. Comprendo que nos juntamos a copiar aquel modelo europeo y que en menos de un mes realizamos su lanzamiento, pero deberíamos haber trabajado más ordenados. Por ejemplo, ahora me dicen de logística que el embalaje no es adecuado y hay que replantearlo."

Rubén (Gcia. Gral): "Bueno, quiero propuestas a la brevedad. Temo haya que discontinuar la nueva ventana, aunque nos esté dejando un amplio margen de ganancia…"

Consignas:

1. ¿Por qué dice Rubén que deberían haberse organizado mejor el lanzamiento del nuevo producto?

Justificar su respuesta.

- 2. Confeccionar un cuadro con:
- Tres problemas principales que reconozca del caso de estudio;
- Las áreas funcionales de operaciones responsables de dichos problemas;
- Las consecuencias que estos problemas identificados generan en otras áreas funcionales;
- Una solución coherente para alguno de los problemas señalados

#### Caso de estudio Nº 2:

Marcos, Esteban y Luis empezaron a trabajar el mismo día en el corralón, por una rara coincidencia, los 3 hombres no solo eran de la misma edad y procedían del mismo barrio, sino que tenían un aspecto algo semejante, sus compañeros solían decir que el único medio para distinguirlos era mirar a sus números de ficha, el de Marcos era el 8291, el de Esteban el 8292 y el de Luis el 8293.

En un principio los 3 fueron destinados a la reserva de peones, a las órdenes de un capataz más bien rudo y expeditivo, realizaban cada día diferentes trabajos, un día paleaban arena, al día siguiente cargaban camiones en el departamento de envíos y al otro ayudaban a los empaquetadores de la cadena de montaje a cerrar cajas, estaban a gusto con él y este tenían buena opinión de ellos, "esos muchachos funcionan", decían, encajarán en cualquier trabajo.

A medida que adquirieron antigüedad, fueron destinados a puestos permanentes, Marcos trabajaba como operador de montacargas en el departamento de envíos, Esteban como bombeador en el departamento de elaboración y Luis pasó al taller de entrenamiento como auxiliar. Al cabo de un año de estar desempeñado sus trabajos, el jefe de personal sacó de sus archivos los expedientes de los tres hombres, lo que vio no dejó de sorprenderle: tenían unos expedientes excelentes mientras trabajaron en la cuadrilla de peones, excepto por alguna ausencia ocasional y justificada, su asistencia y comportamiento habían sido casi perfectos, pero ahora sus expedientes relataban una historia muy diferente:

El expediente personal de Marcos indicaba que había llegado tarde al trabajo nueve veces durante el año, faltó por una razón u otra 27 días, había tenido un accidente que le hizo perder tiempo y se le asistió en la enfermería más de 15 veces por varias razones, su jefe le había dirigido 2 amonestaciones escritas por infracciones a las reglas de la empresa. El expediente de asistencia y de seguridad en el trabajo de Esteban era aproximadamente el normal de la fábrica, pero aunque no hacía un trabajo del tipo de producción, su supervisor había informado que era un mal productor, además había una anotación que decía que se había presentado varias veces durante el año en la oficina de personal para quejarse por cuestiones de poca importancia: de una equivocación en su paga una vez y dos veces de la clase de trabajo que se le ordenaba hacer. El expediente de Luis era el normal en cuanto a asistencia y seguridad, pero su supervisor había tenido especial interés en consignar que Luis era rápido y tenía deseos de cooperar, además le recomendaba para el ascenso a mecánico de la clase B cuando surgiera la primera ocasión. El jefe de personal se sintió francamente intrigado por la diferencia entre los expedientes de los 3 obreros, siendo así que todos ellos se habían portado de una manera prometedora en un principio.

#### Preguntas:

¿Qué clase de experiencia en el trabajo pudieron dar lugar que cambiaran Luis, Marcos y Esteban?

¿Qué clase de factores, en su casa o en su vida fuera del trabajo, pudieron causar esos cambios?

Si fueras jefe de personal ¿Qué clase de conclusiones sacarías acerca del supervisor de cada uno de los tres? ¿Por qué?

Caso de estudio Nº 3:

José supervisa a 2 hombres que trabajan juntos en una línea de montaje de una fábrica de automóviles, su trabajo consiste en montar guarniciones sobre la carrocería pintada.

Durante algún tiempo, Francisco y Antonio, los hombres en cuestión, se han estado quejando de que el manejo de las piezas de metal les produce arañazos y cortes, por fin José decide que la mejor forma de resolver el problema es insistir en que los 2 operarios utilicen guantes para ejecutar su trabajo, el lunes se acerca a ellos y les dice: "muchachos, el departamento de seguridad ha dispuesto que se entreguen guantes para realizar el trabajo, se evitará así que se sigan cortando, aquí tienen un par de guantes para cada uno, de ahora en adelante espero que los lleven siempre"

Al día siguiente José tuvo que pedir a Francisco en 3 ocasiones que se pusiera los guantes, sin embargo Antonio los llevó todo el tiempo. Al terminar la semana, Antonio estaba convencido del valor de los guantes pero Francisco seguía guardándolos en el bolsillo del pantalón. "Entorpecen mi trabajo y no puedo seguir la velocidad de la cadena de montaje" dijo a José, pero Antonio le dijo: "esta idea de los guantes no es más que una excusa para justificar un aumento en la velocidad de la cadena de montaje, si cedes en esto te exigirán más aún la próxima vez"

Pregunta:

¿Por qué dos hombres, tratados del mismo modo en la misma situación tienen reacciones tan diferentes?

¿Acaso no eran buenas las intenciones de José?

¿No intentaba atender las quejas de Francisco y Antonio sobre los cortes?

¿Su solución no era lógica?

# Uso del Campus

![](_page_13_Picture_1.jpeg)

https://isp60scc-sfe.infd.edu.ar/

# **DOCENTES**

González, Laura **Stanich, Marcelo** 

![](_page_13_Picture_5.jpeg)

Ponemos a tu disposición una guía breve para recorrer el campus en general, el aula en particular y algunos consejos para trabajar de manera óptima con materiales y herramientas digitales ofrecidos en este espacio.

![](_page_14_Picture_2.jpeg)

![](_page_14_Picture_3.jpeg)

# Escritorio del campus virtual

Cuando ingresaste al campus te encontraste con pantalla similar. Tiene varias funciones que te pueden servir.

![](_page_15_Picture_2.jpeg)

Esta primera pantalla se denomina *Escritorio* y cumple la función de panel de control. Además de ofrecerte el acceso a cada una de las aulas donde te hayas inscripto, te da una idea rápida de todo lo que ocurrió desde la última vez que ingresaste al campus.

El bloque de la derecha, llamado *Sucesos recientes,* te menciona las novedades dentro de las aulas (archivos nuevos, foros publicados durante tu ausencia, calificaciones del tutor que aún no leíste, etc.).

En la barra superior, pero a la derecha de la pantalla, tenemos tres funciones más para prestar atención. El buzón de acceso rápido a los mensajes no leídos, el portafolio y la ficha del perfil de usuario son tres secciones exclusivamente tuyas.

![](_page_15_Picture_6.jpeg)

Esta barra es fija, no se oculta aunque cambies de aula.

Para volver al escritorio y ver nuevamente la lista de aulas, oprimí el botón Aulas o el logo.

![](_page_15_Figure_9.jpeg)

# Portafolio

El portafolio es un espacio de uso personal, ningún otro usuario del campus tiene acceso a menos que decidas compartir lo que guardás allí dentro.

![](_page_16_Picture_0.jpeg)

Su uso es muy simple e intuitivo. La herramienta ofrece un editor HTML para escribir notas, donde se pueden incrustar textos, vídeos, audios, links, imágenes o cualquier otro recurso de Internet. El contenido se puede compartir con otros usuarios y además se permite recibir comentarios. Una vez dentro del portafolio podés: 1. Escribir una nueva nota

- 2. Crear una nueva carpeta
- 3. Compartir una nota propia
- 4. Leer las notas compartidas y comentarlas
- 5. Administrar las notas (mover a carpetas, editarlas, leerlas o eliminarlas)

![](_page_16_Picture_6.jpeg)

Te recomendamos la lectura del documento *[Uso del portafolio](https://aulainfod.infd.edu.ar/location.cgi?id_curso=6846&wid_objeto=2884&wseccion=15&wid_repositorio=R1)*[,](https://aulainfod.infd.edu.ar/location.cgi?id_curso=6846&wid_objeto=2884&wseccion=15&wid_repositorio=R1) al que podés acceder a continuación.

# Configuración del perfil de usuario

En la esquina derecha de la barra superior, podés completar tus datos personales y preferencias o cerrar la sesión cuando terminaste tu trabajo en el campus.

![](_page_16_Picture_10.jpeg)

Si hacés clic en *Perfil y Preferencias* vas a ver que algunos de tus datos ya están cargados, pero falta uno muy importante: tu foto.

Una forma de darte a conocer al grupo con el que compartirás la cursada es a través de tu foto. Identificarte con una imagen personal facilitará la comunicación con tus colegas y con el tutor. Tu foto acerca, personaliza lo escrito, da una sensación de proximidad a pesar de la distancia. Si aún no subiste tu foto, aparecerá una silueta gris, anónima.

En esta misma función de menú, *Perfil y Preferencias*, también podés: En

la opción Clave: cambiar la contraseña de acceso al campus.

En la casilla Email: cambiar la dirección de correo en la que recibirás las notificaciones de lo que ocurre en el aula.

![](_page_17_Picture_4.jpeg)

# Dentro del aula

## **Entrar al aula**

Desde el Escritorio podés ingresar al aula para leer los materiales, tal como lo hiciste para llegar hasta aquí. Vas a ver la lista de aulas en las que estás inscripto/a. Puede ser que haya varias o puede haber una sola. Cuando avances en el cursado de este trayecto, es probable

![](_page_18_Picture_3.jpeg)

tengas varias aulas disponibles.

![](_page_19_Picture_0.jpeg)

Si ya ingresaste a alguna de las aulas, la próxima vez que regreses al escritorio vas a notar un botón Retomar.

Otro dato que encontrarás es el porcentaje de materiales y actividades obligatorias leídas, que están publicadas en la sección Clases.

![](_page_19_Picture_3.jpeg)

**Importante:** además de cumplir con la lectura y la entrega de actividades en la sección Clases, debes participar en los foros y las wikis que se proponen en otras secciones relacionadas.

 $\frac{1}{\sqrt{11}}$  Aulas

Cada vez que necesites regresar al escritorio para acceder a otra aula, hacé clic en el botón Aulas de la barra superior.

![](_page_19_Picture_6.jpeg)

## **Estructura del aula**

.<br>I Travectos de Fortalecimiento Pedagógico ( د

El interior del aula está estructurado de la siguiente manera:

- 1. Menú superior: *Aulas*, el nombre del aula, el *Portafolio*, la sección de *Mensajes no leídos*, *Perfil y Preferencias* y el *Cierre de sesión.*
- 2. Barra izquierda: acceso rápido a las secciones del aula.
- 3. Área de contenido o de trabajo: muestra el material específico de la sección seleccionada en la Barra izquierda y es donde desarrollarás tu actividad.
- 4. Barra de estado: en cada sección muestra información relacionada con tu avance.

Mensajes no leído

5. Barra inferior: permite ver o comunicarse con los/as usuarios/as que estén en línea.

En esta imagen, vemos la sección Clases.

![](_page_20_Picture_31.jpeg)

Observá la barra de la izquierda, en esas secciones tendrás organizado todo el contenido del aula.

![](_page_20_Picture_32.jpeg)

La sección resaltada con negrita es la que está seleccionada.

Si estás usando un dispositivo móvil, los elementos se acomodan al tamaño de esa pantalla.

La barra izquierda se oculta y podés desplegarla con el botón que señala la figura.

![](_page_21_Picture_42.jpeg)

## **Página principal**

Lo primero que ves al entrar al aula es el estado de lectura de los contenidos obligatorios de la propuesta académica: el porcentaje de ítems obligatorios leídos y la cantidad acciones obligatorias pendientes. Además, un botón que puede decir: COMENZAR, o RETOMAR. Este botón te lleva a la sección clases para comenzar el recorrido o retomar desde donde dejaste la última vez, es una marca de navegación o puntero.

![](_page_21_Picture_5.jpeg)

![](_page_22_Picture_0.jpeg)

## **Indicadores de estado de lectura de contenidos obligatorios**

Dentro del área de contenido o de trabajo, prestá atención a las etiquetas de estado de cada ítem.

Esas etiquetas te ayudan a controlar si ya leiste o no un documento, por ejemplo. En cada sección, esa información de estado se adaptará al tipo de contenido.

Mirá algunos ejemplos:

• En el caso del foro, muestra la cantidad de posteos.

![](_page_22_Picture_61.jpeg)

• En el caso de la sección *Clases*, muestra el estado de cada una: porcentaje de ítems obligatorios completados y cantidad de ítems pendientes; (1). Además, el puntero se ubica en la última clase a la que se accedió por última vez, para que puedas retomar desde allí (2).

![](_page_23_Picture_33.jpeg)

• Al seleccionar una clase, se despliega el listado de recursos: texto, actividades con entrega, material de lectura para descargar, evaluaciones de autocorrección, encuestas y material de otras secciones relacionado con la clase. Los ítems obligatorios se diferencian por el icono de color rojo y los no obligatorios por el icono de color gris. Si ya cumpliste con la lectura de un ítem verás una tilde verde. También en color azul se resalta el último ítem al que se accedió, desde donde se permite retomar la lectura.

![](_page_23_Picture_34.jpeg)

## **Navegación**

El **Menú de secciones** en la barra de la izquierda, que ya hemos nombrado oportunamente, permite acceder a cada una de ellas, por ejemplo: Clases, Noticias, Calificaciones, Foros, Mensajes, Wiki, entre otras. Hacé clic en los botones del menú para entrar a ellas.

![](_page_24_Picture_2.jpeg)

Al entrar a la **sección Clases**, verás la lista de temas y los ítems o recursos incluidos en cada uno de ellos cuando los seleccionás.

![](_page_24_Picture_60.jpeg)

![](_page_25_Picture_32.jpeg)

### $\overline{\left( \text{Anterior} \right)}$

Además, arriba del título del ítem abierto, verás el botón **Índice** que podrás desplegar para saltar a otro ítem sin seguir el orden de la secuencia.

Siguiente >

![](_page_26_Picture_0.jpeg)

El índice se despliega a la derecha de la pantalla.

![](_page_26_Picture_41.jpeg)

Para cerrar el indice hacé clic en el botón **Menú** o en **Cerrar.**

![](_page_26_Picture_4.jpeg)

Además, siempre verás en la parte superior el camino recorrido para llegar al item, que podés usar para retroceder de pantallas.

![](_page_27_Picture_1.jpeg)

## **mini Chat**

Ahora observá la barra inferior.

Esta barra está visible en todas las secciones e informa los usuarios conectados en tiempo real. Su sentido principal es facilitar la interacción entre usuarios/as conectados permitiendo iniciar distinto tipo de intercambios: mini conversaciones de Chat uno a uno, enviarle un correo electrónico por mensajería interna o bien visitar su perfil personal.

![](_page_27_Picture_5.jpeg)

Intercambios: foros, chat y correo interno

Cada uno de los espacios de intercambio tiene su especificidad, que debés conocer para aprovecharlos mejor.

## **Sección Foros**

Los foros virtuales o grupos de debate son herramientas que habilitan el intercambio de opiniones y donde cada participante suma sus propias experiencias, argumenta y fundamenta sus respuestas o aportes. En ellos podés compartir preguntas, ideas y puntos de vista acerca de los temas planteados y de las distintas actividades que vayan realizando.

Su carácter asincrónico está dado, precisamente, por esta característica de no simultaneidad en el tiempo del intercambio, lo que promueve una dinámica de trabajo que demanda mayor dedicación y más tiempo, para acostumbrarse a la revisión y a la participación diaria en las actividades y discusiones.

![](_page_28_Picture_4.jpeg)

Recordá que si querés acceder a algún foro tenés que seleccionar la sección Foros ubicada en la Barra izquierda.

Después de publicar tu respuesta en un foro, podés pulsar el botón Editar para modificarla. Tenés un lapso de 5 minutos para hacerlo. Como ayuda para intervenir en un foro podés leer este [breve instructivo.](https://aulainfod.infd.edu.ar/location.cgi?wseccion=15&wid_repositorio=R1&id_curso=6846&wid_objeto=2879)

Te sugiero además la lectura del document[o](https://aulainfod.infd.edu.ar/location.cgi?wid_repositorio=R1&wseccion=15&wid_objeto=2876&id_curso=6846) [Recomendaciones para](https://aulainfod.infd.edu.ar/location.cgi?wid_repositorio=R1&wseccion=15&wid_objeto=2876&id_curso=6846) [participar en](https://aulainfod.infd.edu.ar/location.cgi?wid_repositorio=R1&wseccion=15&wid_objeto=2876&id_curso=6846)  [foros.](https://aulainfod.infd.edu.ar/location.cgi?wid_repositorio=R1&wseccion=15&wid_objeto=2876&id_curso=6846) También podés acceder al mismo documento a través del link que se encuentra al pie de esta clase.

## **Sección Chat**

Desde la sección Chat podés iniciar conversaciones públicas y privadas con tus colegas de forma sincrónica, es decir, con aquellos/as que estén en línea en el mismo momento. Su sentido principal es facilitar la comunicación para, por ejemplo, ponerse de acuerdo sobre un trabajo grupal, conversar con quienes se estén desempeñando en un grado o área similar a la propia, despejar una duda en el momento, entre otras.

## **Sección Mensajería**

Es importante usar el correo dentro del aula para comunicarse con el tutor, en lugar del correo personal (el que usan para comunicarse habitualmente por fuera del campus).

Para escribir un mensaje no se requieren de direcciones de correo, simplemente se seleccionan el o los nombres de los destinatarios de la lista de usuarios.

Cuando se envía un correo dentro del aula, el sistema dispara una notificación de correo recibido a la cuenta de correo personal del destinatario. Es decir, que recibirá un aviso en la cuenta de gmail, yahoo, hotmail, etc., diciendo que NN le envió un correo en el aula virtual.

Para leer ese correo, o para responderlo, es necesario ingresar a la sección Mensajería del aula.

#### **Para enviar un adjunto por mensajería interna**

En la ventana que permite redactar un mensaje se encuentra, junto a la leyenda Adjuntos, el botón Agregar. Ese botón abre la ventana Examinar para buscar el archivo en el disco de la computadora. Buscá y seleccioná el archivo para cargarlo en el mensaje y luego se presiona Enviar.

![](_page_29_Picture_103.jpeg)

## Cómo enviar capturas de pantalla y direcciones web

## **Como realizar una captura de pantalla**

Una captura de pantalla es como "tomar una foto" de la pantalla que estás viendo.

Si tenés un problema en tu computadora o en el aula y necesitás comunicarte con la Mesa de ayuda o tu tutor para resolverlo, es muy probable que te soliciten que envíes una "foto" o una "captura de pantalla" que dé cuenta del problema.

Tanto el teclado como el sistema operativo están preparados para hacer esta captura de una manera muy sencilla.

- o Buscá la tecla "ImpPant" o "PrtSc" en el teclado y presionala.
- o Abrí cualquier programa que soporte imágenes, por ejemplo, un procesador de textos como Word o un editor de imágenes como Paint
- o Pegá la captura de pantalla en una hoja de trabajo de ese programa que abriste. Para pegar usá la combinación de teclas: Ctrl + V, o buscá la función en el menú del programa.
- o Por último guardá el archivo para que luego puedas adjuntarlo a un correo y enviarlo.

## **Como copiar una dirección web y pegarla en un mensaje en el foro**

Para copiar la dirección web (URL) de un sitio o página que quieran consultar; por ejemplo, del cuerpo de la clase, de un documento de texto o la diapositiva de una presentación; basta con seleccionar la dirección que figura en la barra de direcciones del navegador; muchas veces comienza con "http://" o con "www".

Luego, hay que hacer clic en el botón derecho y seleccionar la opción Copiar en el menú contextual que aparece junto al puntero del mouse. Para pegarlo en el foro solo hay que insertar el cursor en el lugar donde se quiere poner esa dirección web y seleccionar la opción Pegar del menú contextual (recordá desplegar el menú contextual con el botón derecho del mouse).

> La acción de copiar y pegar también puede realizarse con el teclado: la tecla Ctrl+C permite Copiar y la tecla Ctrl+V permite pegar.